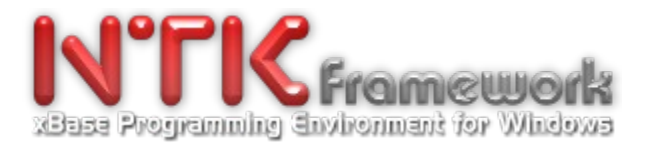

# **Date: 2017-04-25 Patch Name: WNTK4HRB\_UpgradepatchSpring2017\_Build20170425.exe**

This new **NTK-Framework Premium Edition v1.16P-Spring'17** is available as a major upgrade patch that concerns **NTK-Premium Edition v1.15.P.0** originally installed from:

**- Setup\_NTK\_PREM\_1.14P.0\_Autumn14\_Build20141018-0357.Exe** then patched with:

**- WNTK4HRB\_UpgradepatchesYear2015\_Build20160109.exe** 

Hence, it must be applied at least after: **WNTK4HRB\_UpgradepatchesYear2015\_Build20160109.exe** or later.

# **Special Notes & Recommendations:**

A/ Prior to apply this patch, we strongly recommend you to make a backup copy of your C:\WNTK4HRB.

B/ This patch must be applied over your existing NTK platform: [C:\WNTK4HRB\](file:///C:/wntk4hrb)

To do so, just follow steps below:

1. Run the **WNTK4HRB\_UpgradepatchSpring2017\_Build20150425.exe** setup;

2. Select a temporary destination folder or keep on using with default setting;

3. Click the '**Start**' button for extracting files;

4. Open the destination folder previously choosen, Select all files & subfolders (Ctrl-A) - Copy the selection (Ctrl-C) - then, Move to your [C:\WNTK4HRB\](file:///C:/wntk4hrb) installation and Paste the selection content over existing data (Ctrl-V).

5. Run NTK's Auto-Config-Wizard (NTKCfg.exe)

in order to register & configure the new compilation batches related to NTKDbg. 6. That's it.

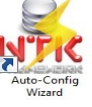

# **SO, WHAT'S NEW?**

As usual, many fixes and lot a new features have been implemented to the whole NTK-Framework, as well as the update of existing pdf manuals and documentations.

Below are some of the most significant, among others..........

# **\*\*\*.\NTKLIB\NTKCore.Lib**

- NTK\_DrawGradientFill() a new core API for drawing a gradient fill delimited to a specified area.

- NTK\_GetDirDlg() & NTK\_SHBrowseForFolder() enhancement:
	- + Added support for setting an initial folder to open at function startup.

## **Button System enhancements:**

- NTK\_BT\_STANDARD BUTTON TYPE (MS Windows basic buttons/pushbuttons) + Added support for automatic bitmap drawing when a bitmap handle is specified in the BITMAP UP clause.

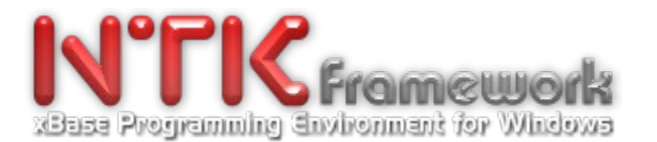

# - NTK\_BT\_OWNERDRAWN BUTTON TYPE (NTK extented buttons)

+ Added full support for dynamic change of button theme properties (THM\_BT\_\* in NTKBTN.ch). i.e.

- + NTK\_OdGetBtnThemeProperty(nPropID)
	- + NTK\_OdBtnThemeInitialize()
- + NTK\_OdSetBtnThemeProperty(nPropID, nRgbClr)
- DECLARE TOOLBAR MEMBER... / NTK\_TbAddMember(), NTK\_TBCreate()

+ Added the STATE clause for controling the button state (enable/disable) at TB creation.

## **Tab System enhancements:**

+ Added full support for dynamic change of tabs theme properties (THM\_TAB\_\* in NTKBTN.ch). i.e.

- + NTK\_OdGetTabThemeProperty(nPropID)
- + NTK\_OdTabThemeInitialize()
- + NTK\_OdSetTabThemeProperty(nPropID, nRgbClr)

## **\*\*\*.\NTKLIB\NTKDbg.Lib**

The NTK-Framework's Visual Debugger (beta version). A brand new library that comes with specific compilation batches (MKDBG.Bat and MAKEDBG.Bat) for assisting you in your application developpment. Bug tracking, Var examination/modification, break points, run step-by-step, animate mode, and far more features...

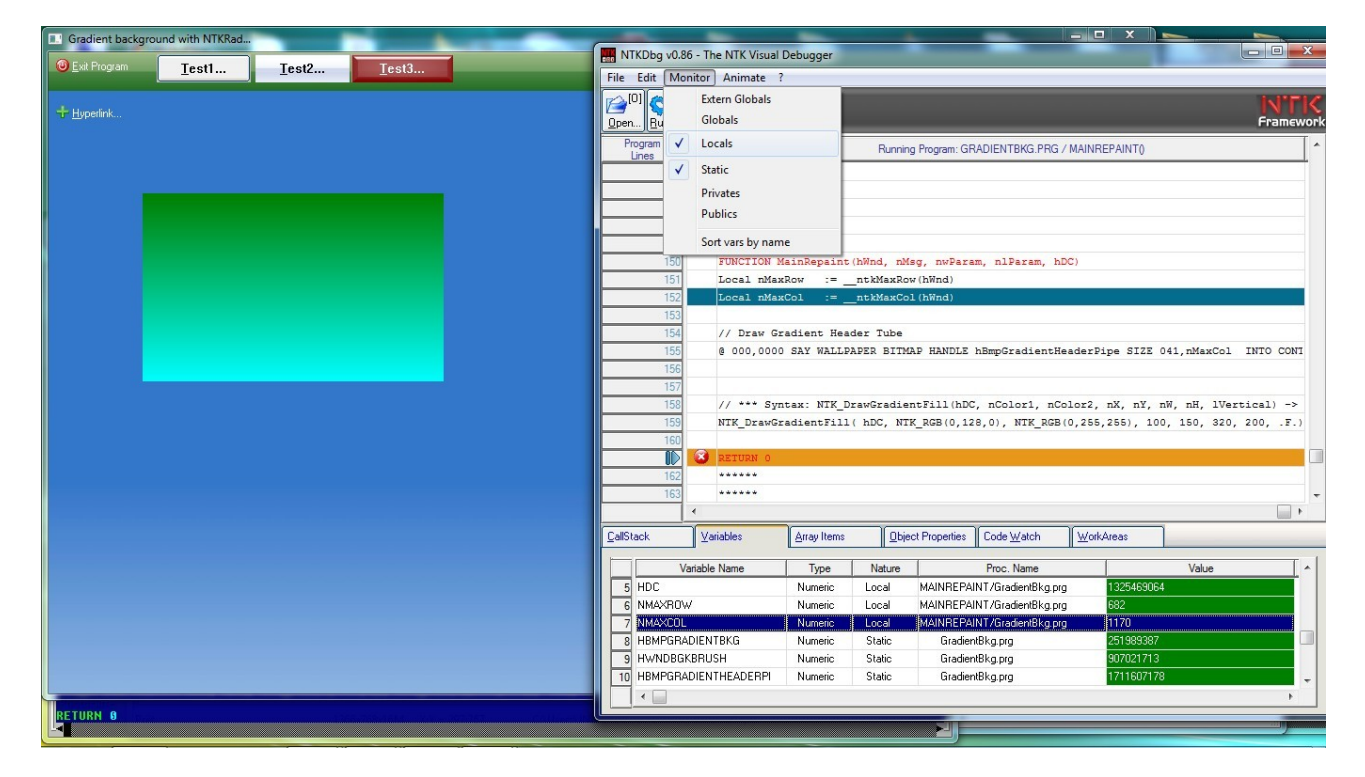

**N.B.** Do not forget that NTKDbg is still in beta stage and must be used with caution. Please, take a moment to read carrefully the **NTKDbg\_Readme.pdf** document before using. Also, keep in mind that your feedback is very important. Indeed, we count on you to report/carry back to us any information that may help us tracking bugs and improve this project.

### **\*\*\*.\NTKLIB\NTKRadEx.Lib**

## \*\*\*.\NTKLIB\RADEX\RNTKCDLG.PRG

+ Minor enhancements into NtkArrayView() & NtkFileView() functions.

\*\*\*.\NTKLIB\RADEX\RNTKPROMPT.PRG & NTKPROMPT.CH

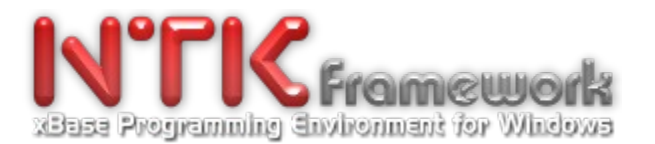

+ Major enhancement: Support for @...PROMPT / MENU TO commands & related Apis. They are now full part of the NTKRadEx.lib. No more needed to include externals: PrompMnu.prg & PrompMnu.ch to your project. (though, still possible) Special thanks to Abbougaga Jr for his great contribution/devotion.

## \*\*\*.\NTKLIB\RADEX\RNTKCIMG.PRG

+ Added support for window screen capture & later restoration/disk saving with NTK\_SaveBmp(). 3 new functions:

NtkSaveScreen( [<nTop>], [<nLeft>], [<nBottom>], [<nRight>], [<hWnd>] ) -> aScrInfo

 NtkRestScreen( [<nTop>], [<nLeft>], [<nBottom>], [<nRight>], <aScr>, [<lDestroyBMP>] ) -> lSucces NtkDelScreen(<aScr>) -> lSuccess

## **\*\*\*.\NTKLIB\NTKReport.Lib**

+ Enhancements: Support for printing/preview of memos or large text blocks in .FRM print masks. Added the new object type: BOXTEXT which is capable to draw a memo or a large text within a delimited area.

#### Example:

DEFAULT, BOXTEXT, 230.49, 0.50, 58.01, 50.00, "[{RTRIM(NOTES)}]", LINE, 0, 0, 0, 0, LEFT, CLIPPED, 0

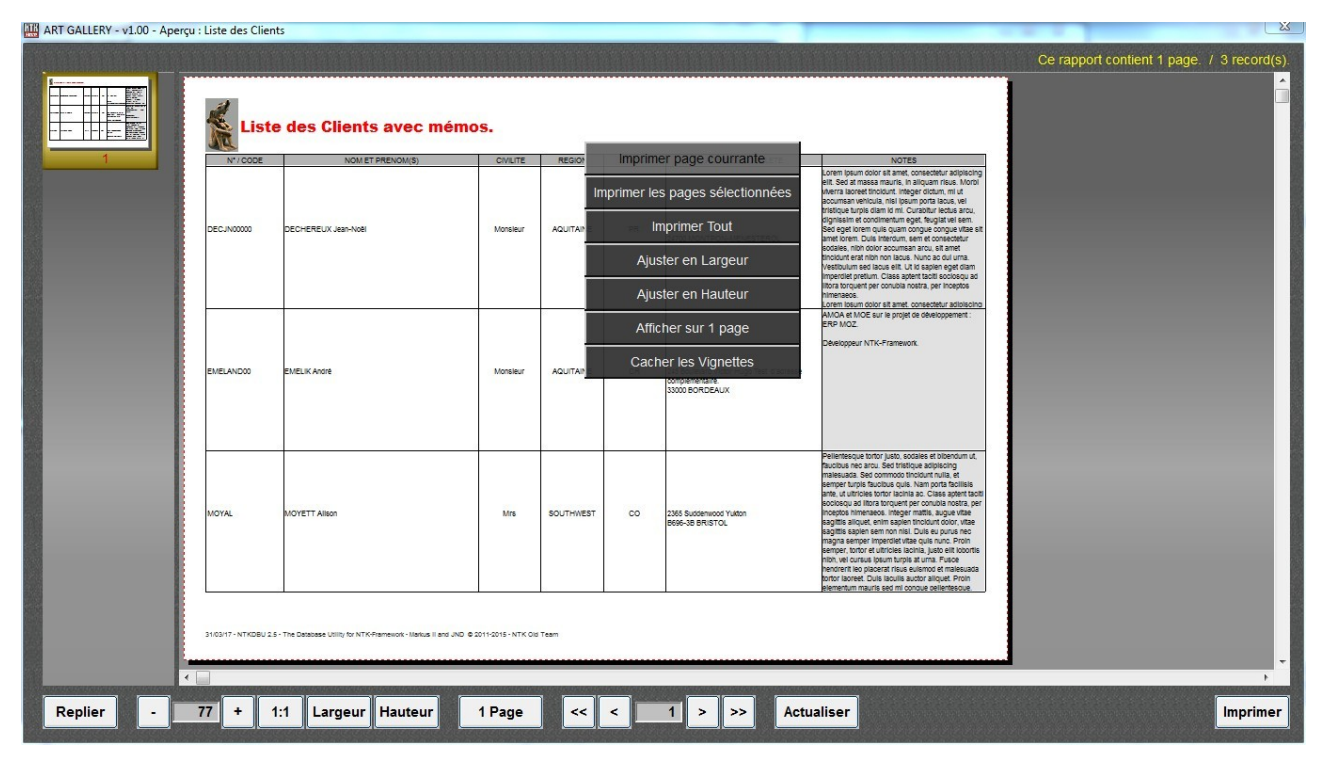

See also file ..\WNTK4HRB\NTKRAD\ArtGallery\rpt\Clients\_Liste\_Memos.FRM for a full example.

## **\*\*\*.\NTKLIB\NTKTTab.Lib & \*\*\*.\NTKCLASS\NTKTTab.PRG**

- Minor fixes & enhancements related to support for dynamic setting of tabs theme properties. (see in the above)

### **\*\*\* .\CONTRIBS\GAME\PegSolitaire**

- Fixed the status bar drawing which is now properly adjusted to the window dimensions, even under Win10.

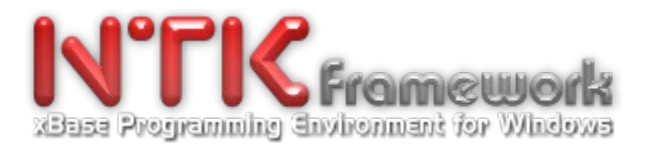

# **\*\*\* .\CONTRIBS\NTKCfg**

The Auto-Configuration-Wizard for the NTK Development Platform has been upgraded. + Added support for MKDBG.Bat & MAKEDBG.Bat

#### **\*\*\* .\CONTRIBS\SnapShot**

+ Minor enhancements.

This tutorial shows how to take a picture of the whole screen, a specified window, or a particular area, then how to save it to a .BMP file.

- SaveBmp.prg - Show usage of the new NTK\_SaveBitmap() core Api.

- Snapshot.prg – A screen graber utility + Full source code of functions GrabFullScreen() & GrabWindow()

## **\*\*\* .\DOC\**

The following manuals & developer's documents have been updated:

- Flist.pdf
- NTKCore\_Part1.pdf
- NTKCore\_Part2.pdf
- NTKDbg\_Readme.pdf (New manual)
- NTKRad.pdf
- NTKReport\_DeveloperGuide\_fr.pdf
- NTKSkin.pdf
- NTKTTab.pdf

## **\*\*\* .\NTKAddOn\NTKTabManager\DEMO\DynTab.prg**

#### + Minor fixes & enhancements.

N.B. DynTab.prg is a tutorial that aims to demonstrate how to create from scratch an application that uses dynamic tabs (also called page-containers) using the NTKTabManager library.

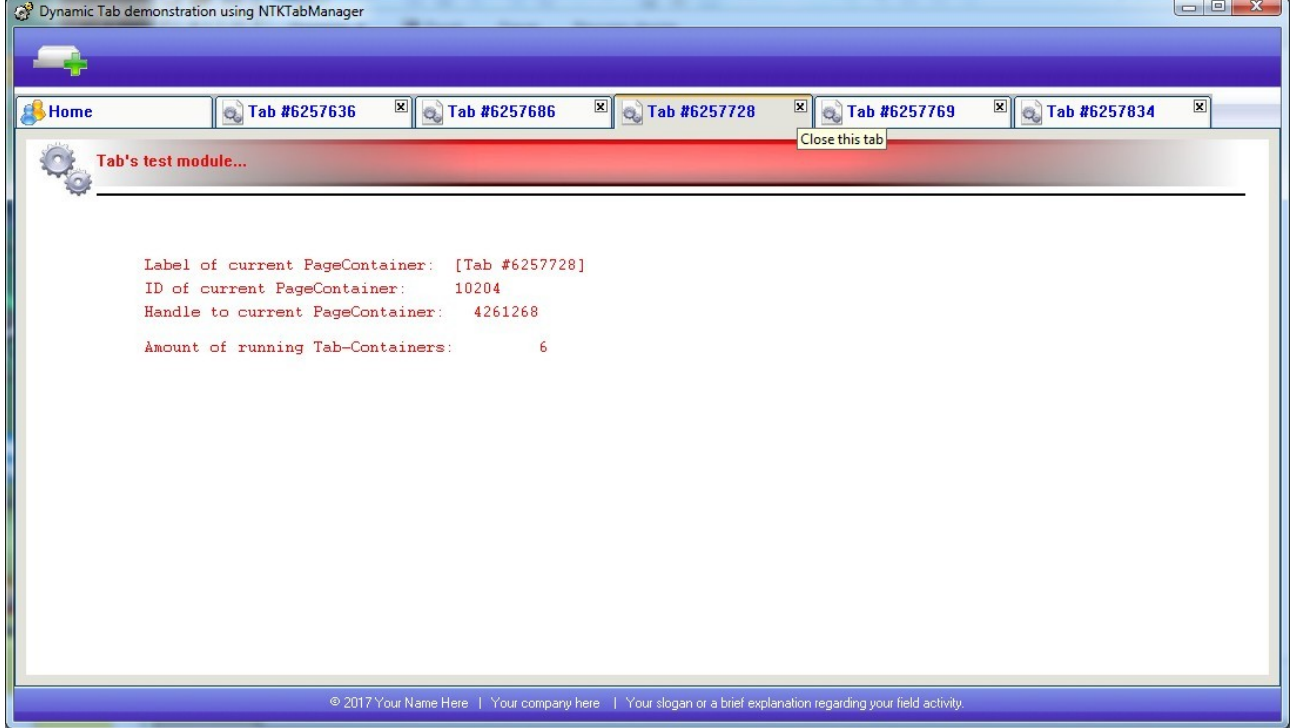

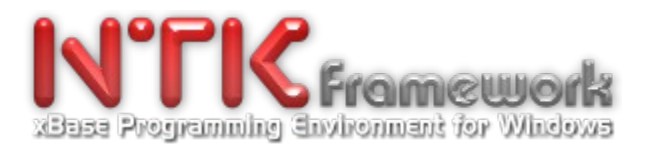

# **\*\*\* .\NTKAddOn\NTKReport\MKPREVIEWTOUCHNSKIN\MKPrint.prg**

A brand new tutorial (courtesy of MARKUS II) that aims to show how to develop from scratch a fully skinnable application that allows to preview and print any FRM printmask and supports multitouch pan & zoom features. A perfect example for a tablet usage.

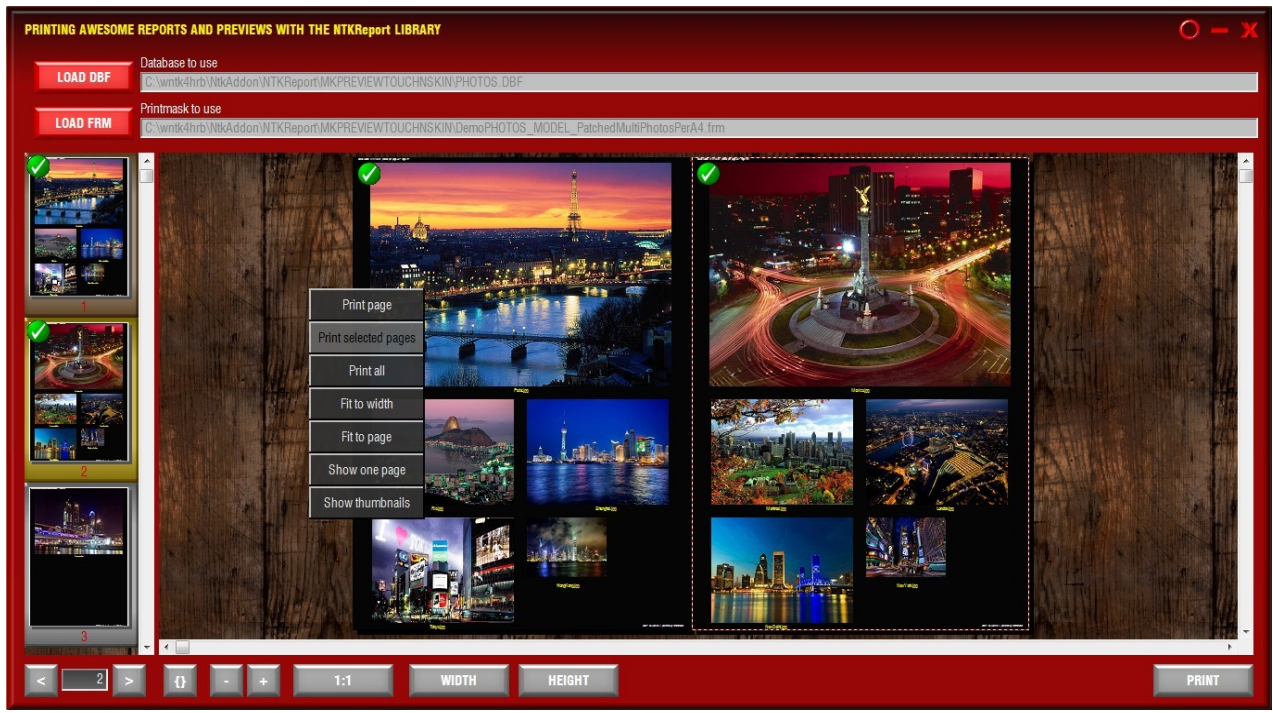

Special thanks to MARKUS for this great contribution.

## **\*\*\* .\NTKAddOn\NTKReport\NTKPreviewEngine**

- + Minor fixes
- + Minor improvements have been made to the REPORT\_PEPREVIEW() function.

**N.B**. The REPORT\_PEPREVIEW() allows developer to quickly run NTKPrintEngine.exe from an application then preview/print any FRM printmask. (just import source code into your own application from file: Readme.txt) e.g.:

REPORT\_PEPREVIEW( hWndP, Nil, "c:\MyApp\Data\Employees.Dbf", "c:\MyApp\Frm\Employees.Frm", .F.,; "MYAPP - Preview: List of Employees", WS SYSMENU+WS MAXIMIZE )

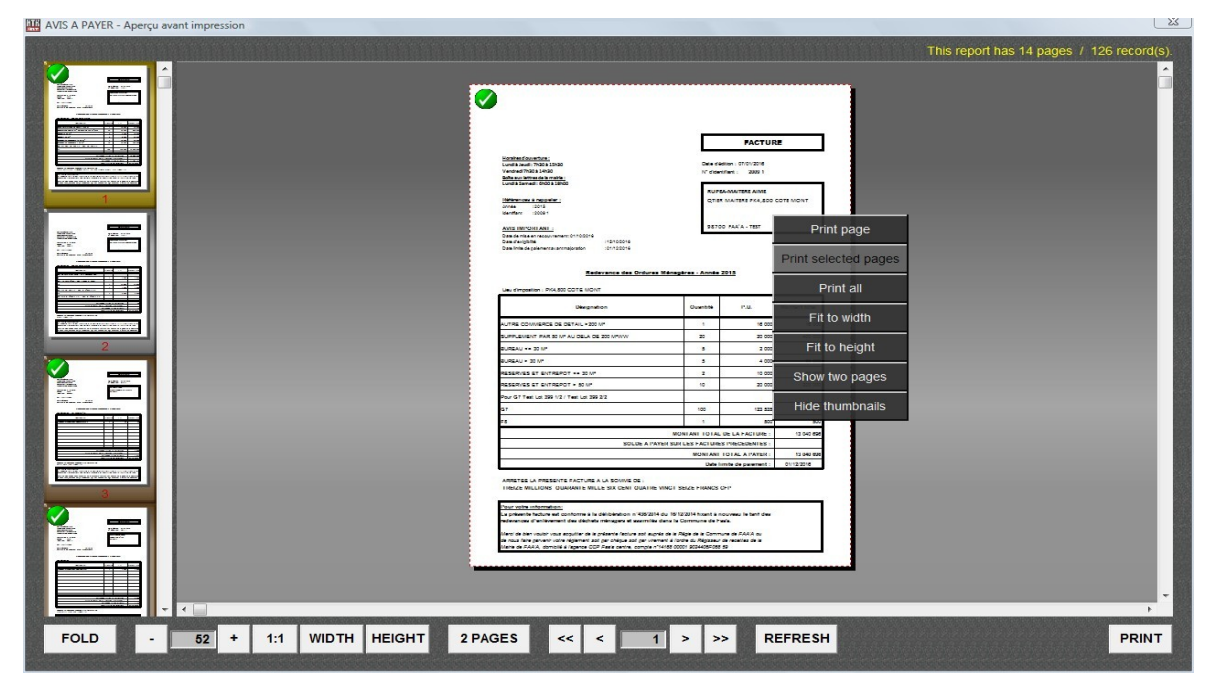

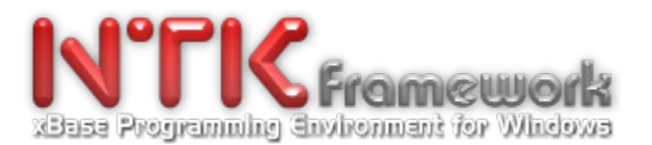

## **\*\*\* .\NTKRAD\**

+ Added **TabCtrlThemed.Prg**. A new tutorial that shows how to change Tab's default theme.

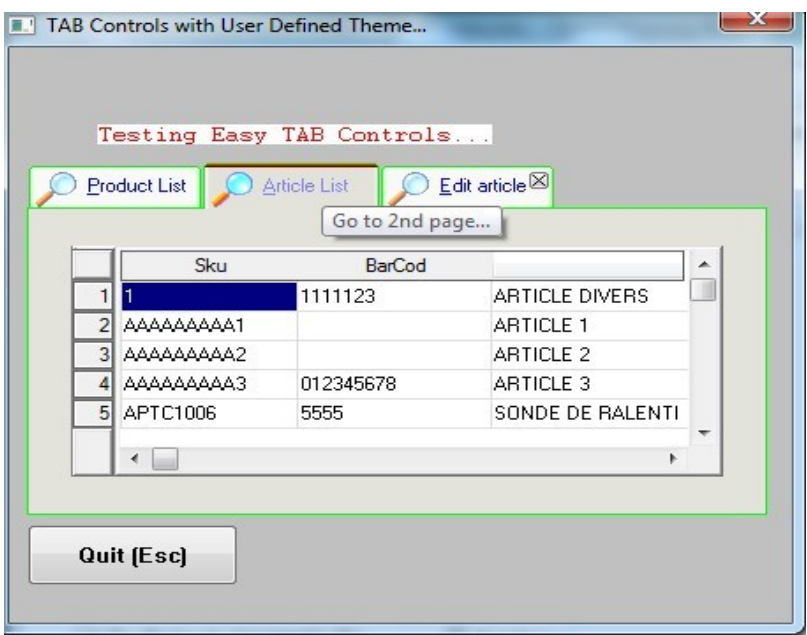

## **\*\*\* .\NTKRAD\AppDemo**

+ Minor enhancements

AppDemo is a tutorial that shows:

- 1. how to create a main menu with hyperlink buttons;
- 2. how to create a modal window with a password Get;
- 3. how to create a modal window with Gets/Read & pushbuttons;
- 4. how to trigger from the 'PICK' clause of a Get, an Achoice() modal-dialog that allows to browse a DBF, to select an item, then to pick-up its value within the Get object.

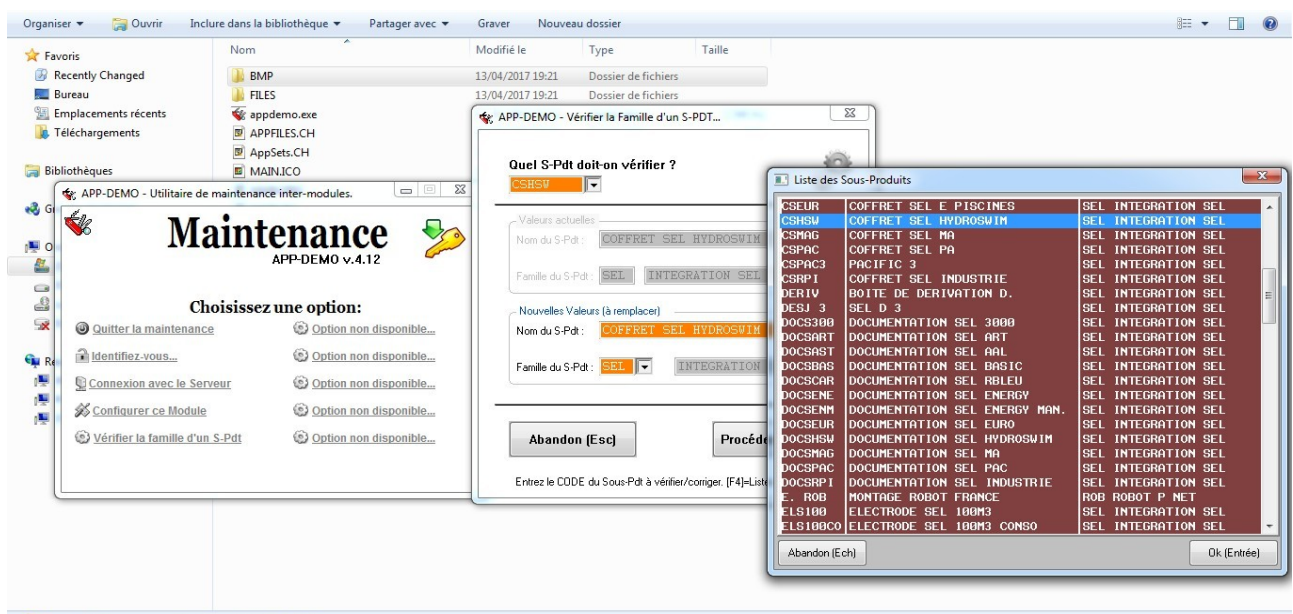

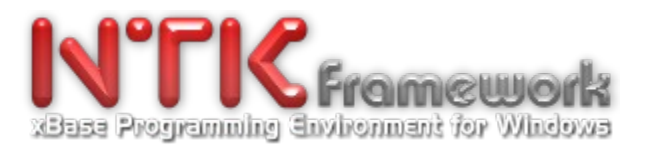

## **\*\*\* .\NTKRAD\ArtGallery**

+ New tutorial & Reusable application template

ArtGallery is a brand new tutorial that has been designed as a fully reusable application backbone that will help you to understand:

1. how to create a main menu with NTK's extended @...PROMPT / MENU TO commands;

2. how to create a complete 'Customer' database management application that works in a LAN environment (full support for concurrent access);

3. how to create a modal window with a datagrid for browsing & selecting any client record;

4. How to create a fancy resizable datagrid/browse with scrollbars, large headings, vertical bitmap nubs, and 'paperoll effect' for drawing record items, etc.

5. how to create a modal Form that allows any record fields to be edited and updated. Demonstrates how to create Get objets with Read waitsate and Buttons with high visual style;

6. how create a modal-dialog for defining print/preview criterias, selecting the FRM printmask, accessing the printer properties;

7. how to use the REPORT PEPREVIEW() function in order to perform the NTKPrintEngine with the configuration & criterias defined by the user;

8. How to load & use external TTF fonts specific to your application (not registered in Windows/OS);

9. How to create nice graphics with transparency using commands like @..SAY...BITMAP, @..SAY WALLPAPER, etc.

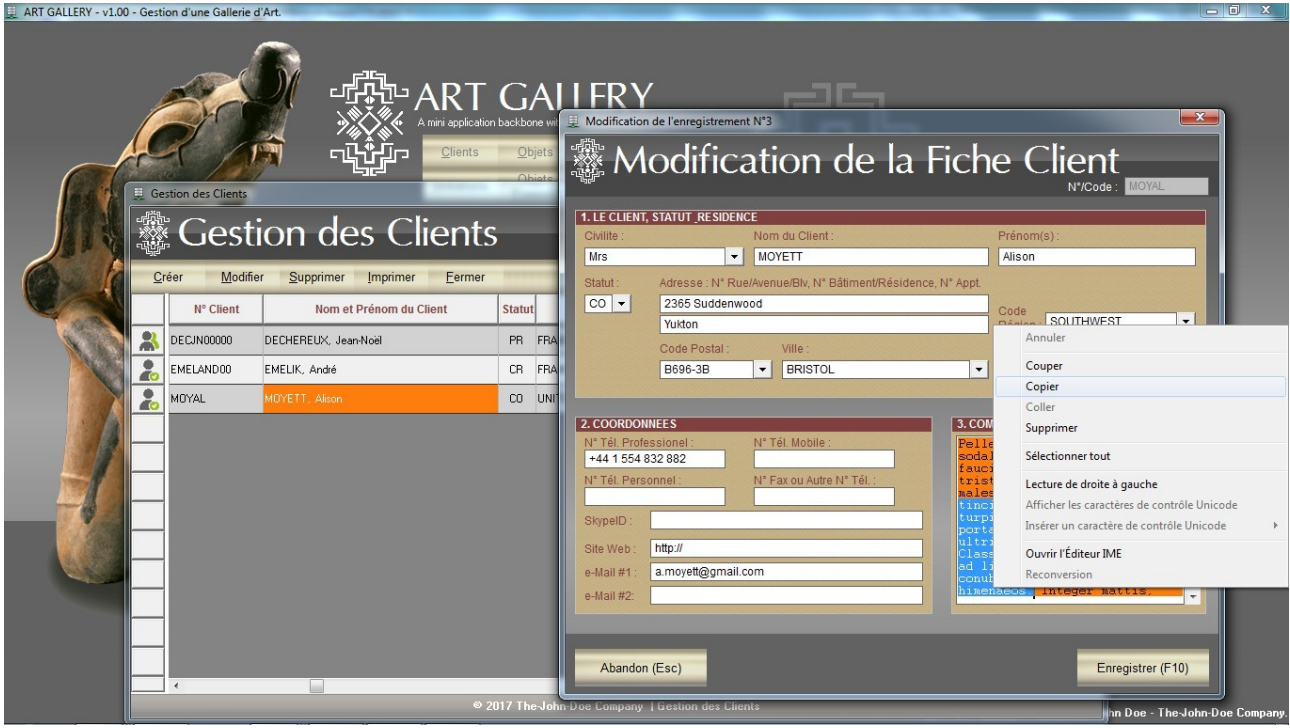

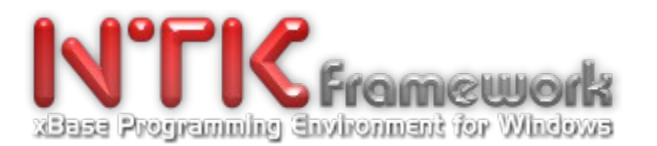

# **\*\*\* .\NTKRAD\Dos2Win\DemoGets**

+ Two new tutorials: TestGet.Prg & TestGetEx.prg

Both examples are based on the same Clipper/Console source code. TestGet.prg is a quick & minimalistic migration to NTK – whilst TestGetEx.prg shows what can be obtained with just a few extended features.

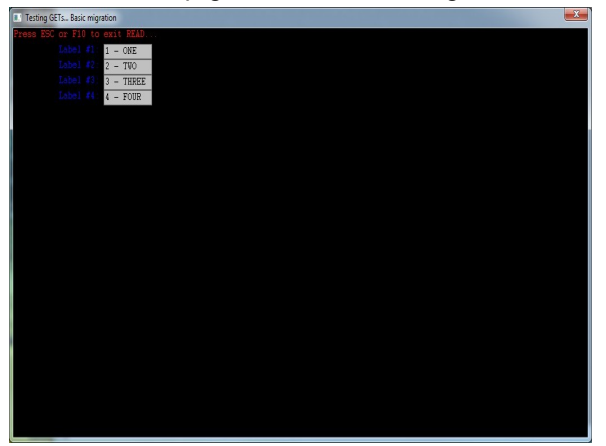

TestGet.prg - Quick & basic migration TestGetEx.prg - Same code with extended features

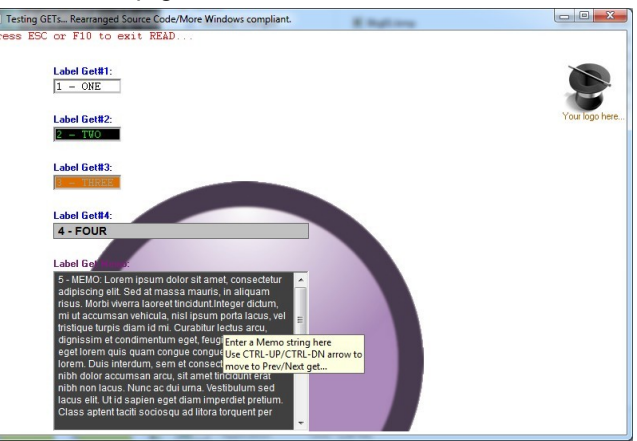

## **\*\*\* .\NTKRAD\Gradient**

+ Two new tutorials: GradientBkg.prg & GradientScr.prg

Both examples are based on a similar source code and aim to show how to display a gradient background using a @..CREATE BITMAP BRUSH and @..SAY WALLPAPER – and also, how to display a gradient area via the NTK\_DrawGradientFill().

By the way, GradientScr.prg demonstrates usage of NtkSaveScreen() & NtkRestoreScreen() in GUI environment - as well as extra features like the possibility not to restore the captured area but just save it as a BMP file onto the disk, via the NTK\_SaveBmp() API.

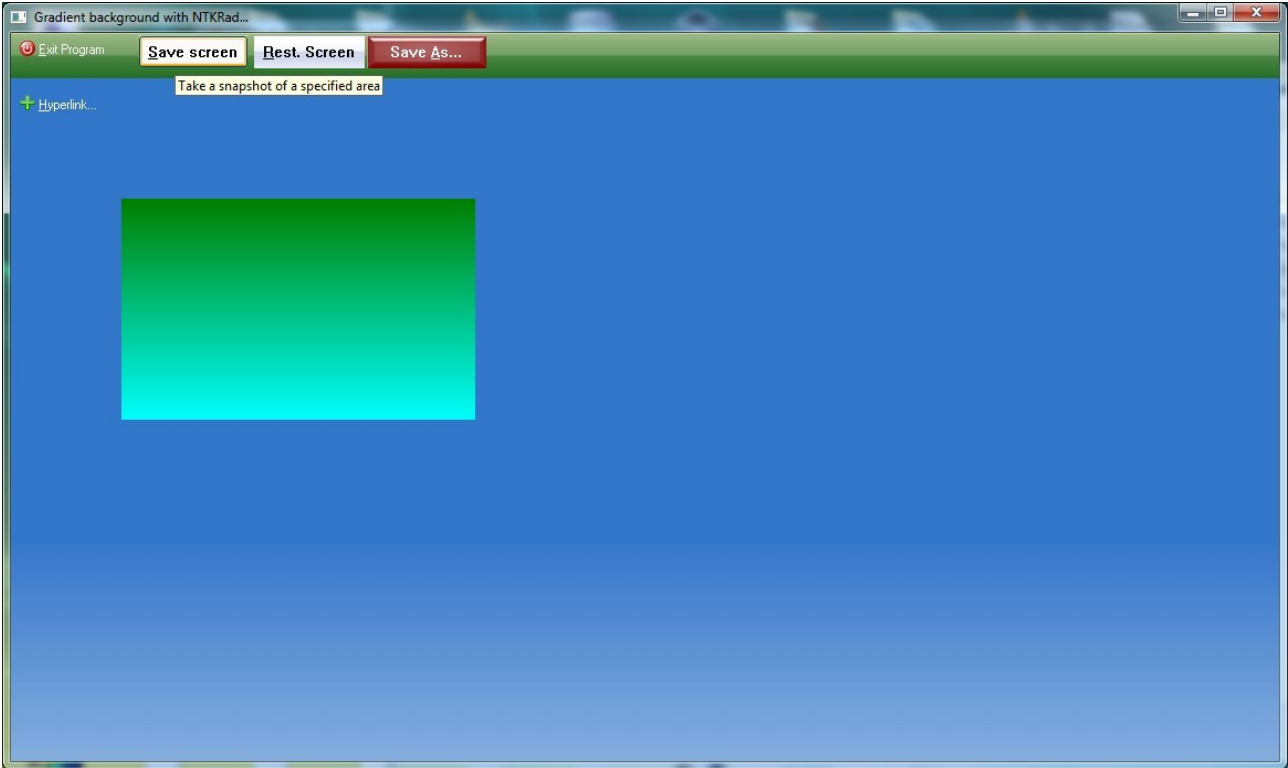

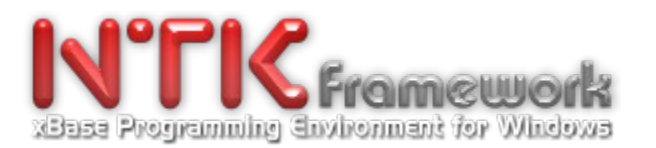

## **\*\*\* .\NTKRAD\MdiTbDemo**

+ A brand new tutorials: MdiTBDemo.prg.

This sample demonstrates how to create an 'always on top' Toolbar in an MDI application. Also, it shows how to implement the latest capabilities for changing default theme of NTK\_BT\_OWNERDRAW buttons. In this case, a green theme has been defined to replace the original orange visual-style.

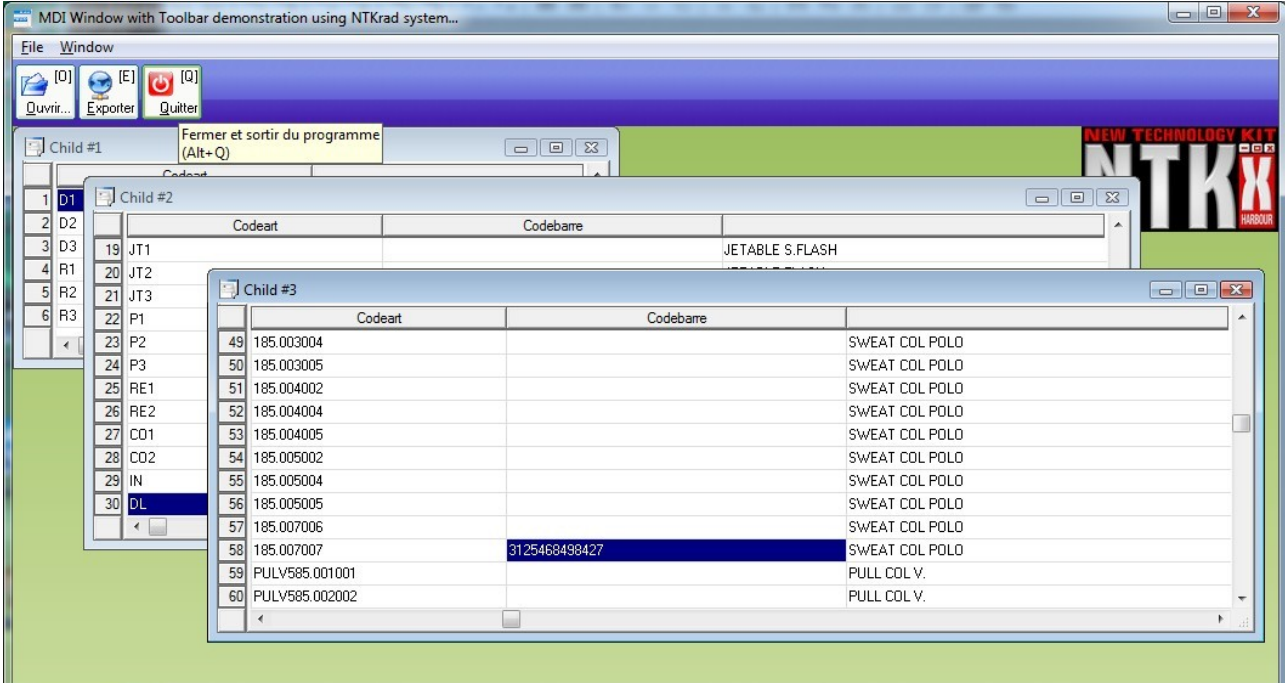

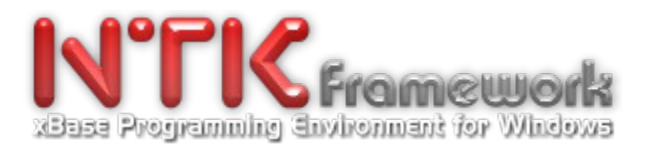

# **\*\*\* .\NTKRAD\PromptMnu\AppTemplate**

+ New tutorial & Reusable application template

APP-TEMLATE is a brand new tutorial that has been designed as a fully reusable application backbone that will help you to understand:

1. how to create a main program/main window container;

2. how to create a main menu with @...Prompt / Menu To commands;

3. how to create a sub & a sub-sub menu with @...Prompt / Menu To commands;

4. how to create an hyperlink button with a similar background to the toolbar bitmap;

5. how to create a modal window for user authentification with a password GET objects+ READ waitstate and NTK\_BT\_OWNERDRAW buttons.

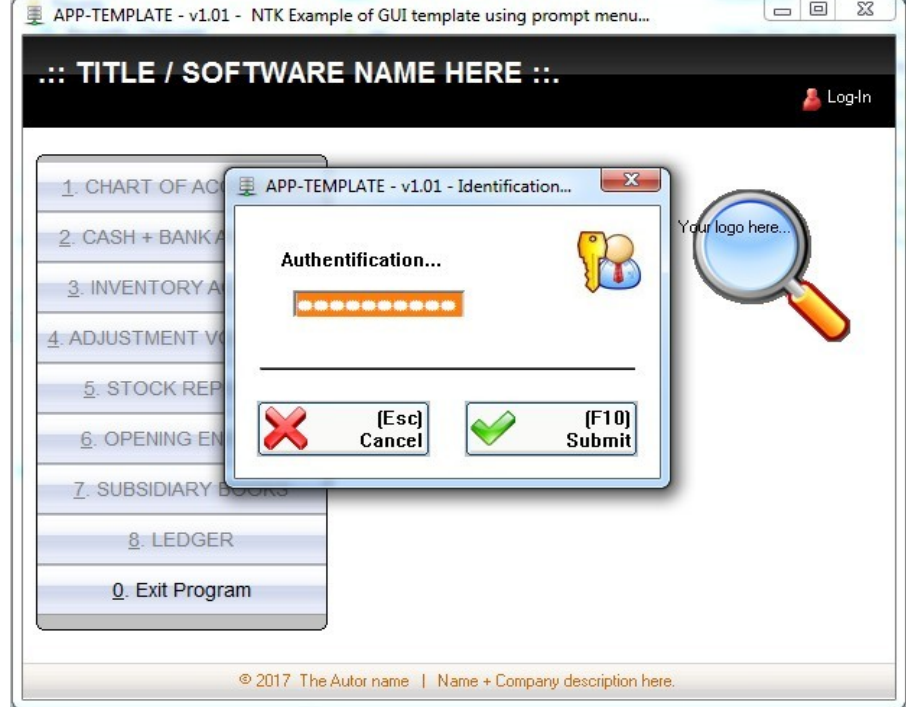

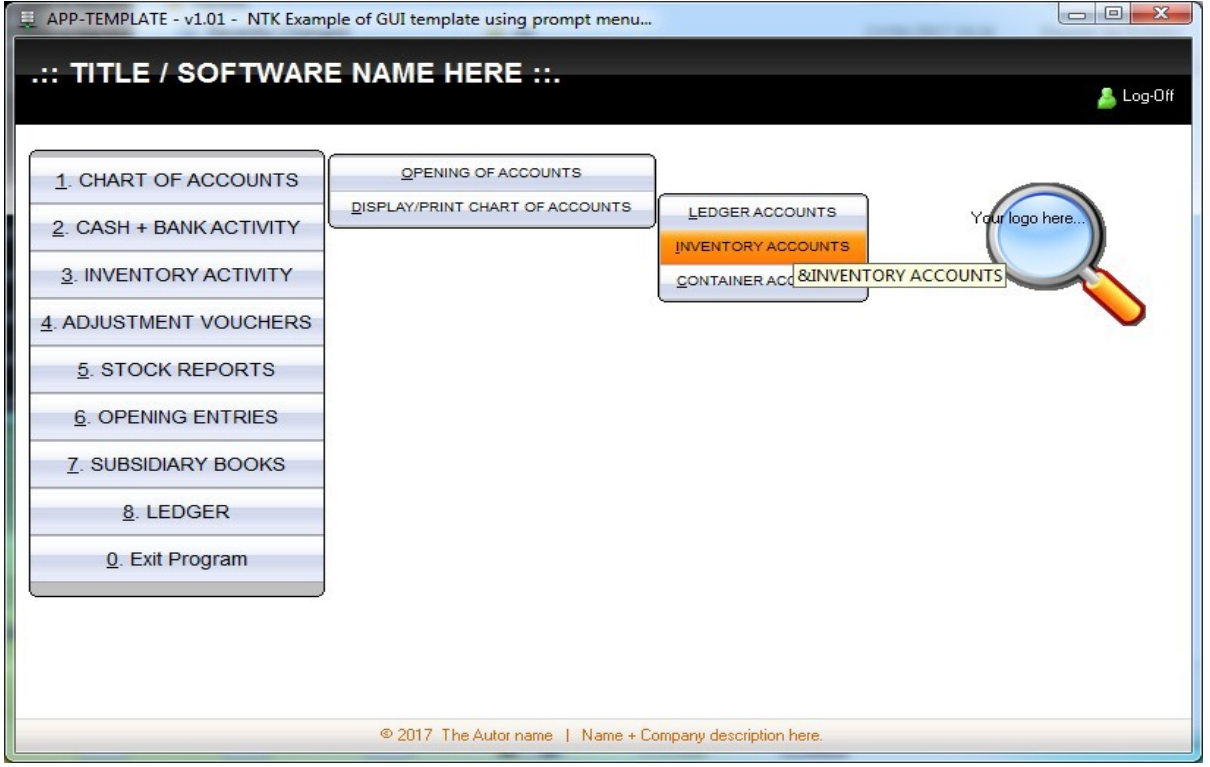

And many more to come. . . Just keep in mind that NTK is a permanent Work In Progress. . .